## Lissajous-Figuren

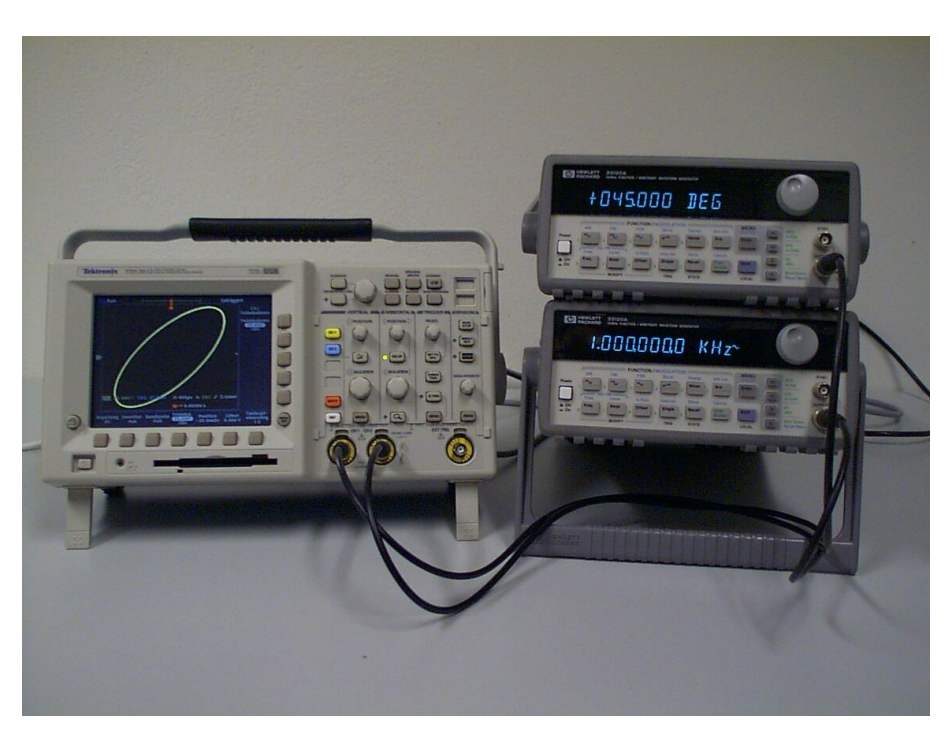

Abb. 1: Versuchsaufbau

Geräteliste:

Oszilloskop, 2 Frequenzgeneratoren (am besten mit Möglichkeit zum koppeln)

Versuchsbeschreibung:

Die beiden Frequenzgeneratoren werden zunächst auf die gleiche Frequenz eingestellt. Durch den Wechsel zwischen x-t und x-y-Betrieb kann der Einfluss der Phasenverschiebung verdeutlicht werden.

Bei Frequenzvervielfachung werden wie abgebildet die Lissajous-Figuren sichtbar. Bei variabler Phase können die Figuren auch rotieren.

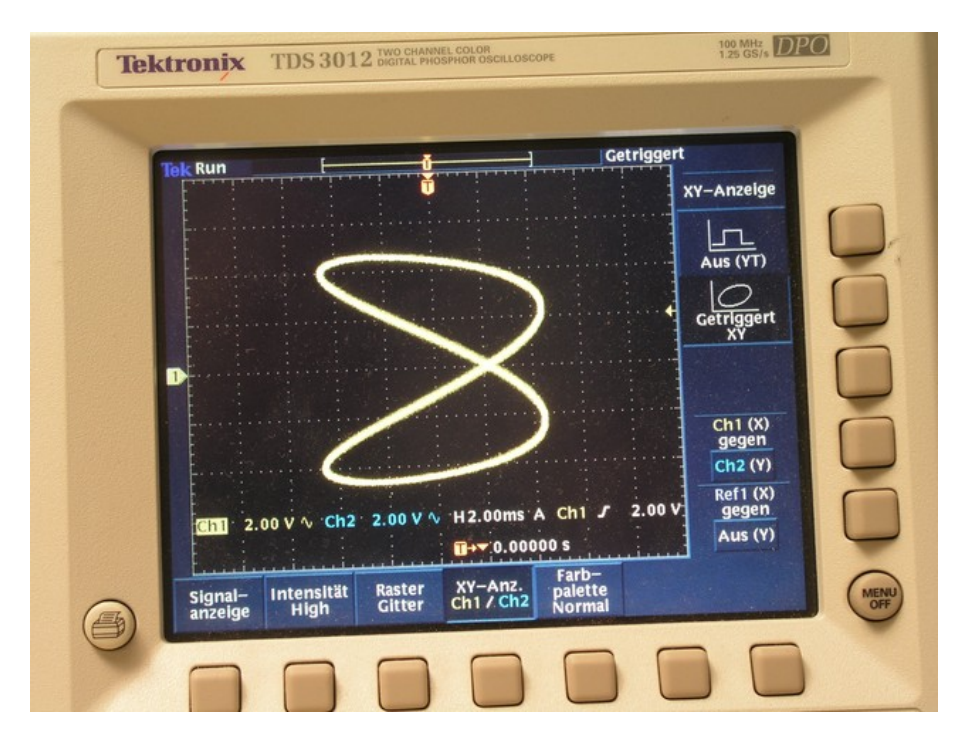

Abb. 2: Frequenzen im Verhältnis 2:1

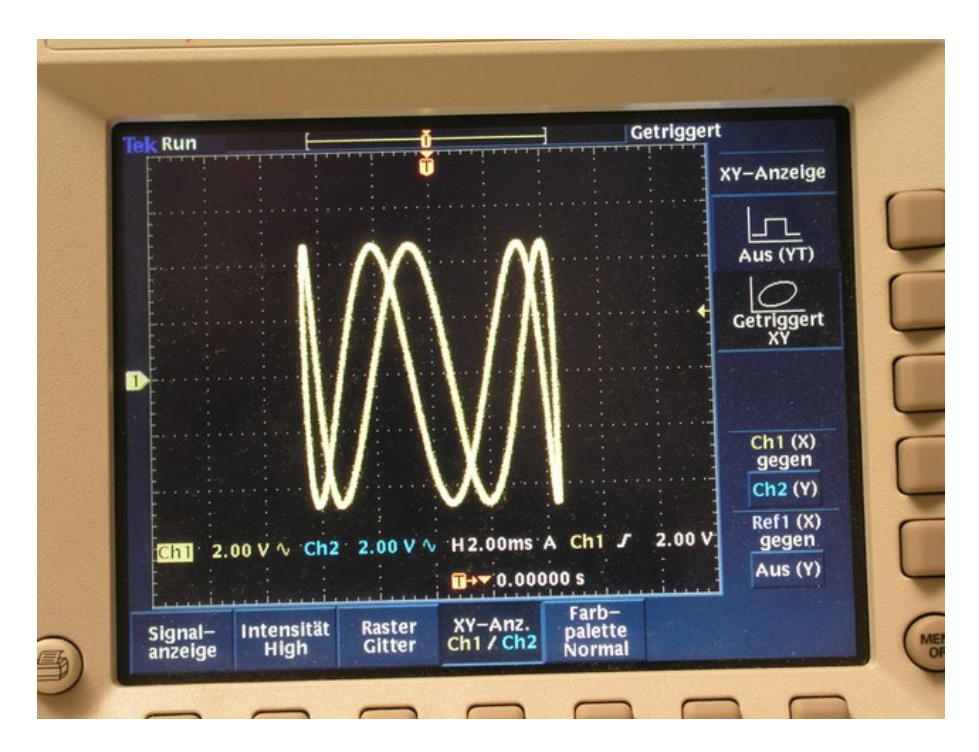

Abb. 3: Frequenzen im Verhältnis 1:5

In den Unterlagen befinden sich noch Soundbeispiele, damit werden Strichzeichnungen auf dem Oszilloskop erzeugt. Vom Soundausgang des Rechners werden der rechte und der linke Kanal auf 2 Eingänge des Oszilloskops gelegt, ggf. noch tauschen wenn Bilder um 90° gedreht werden sollen.

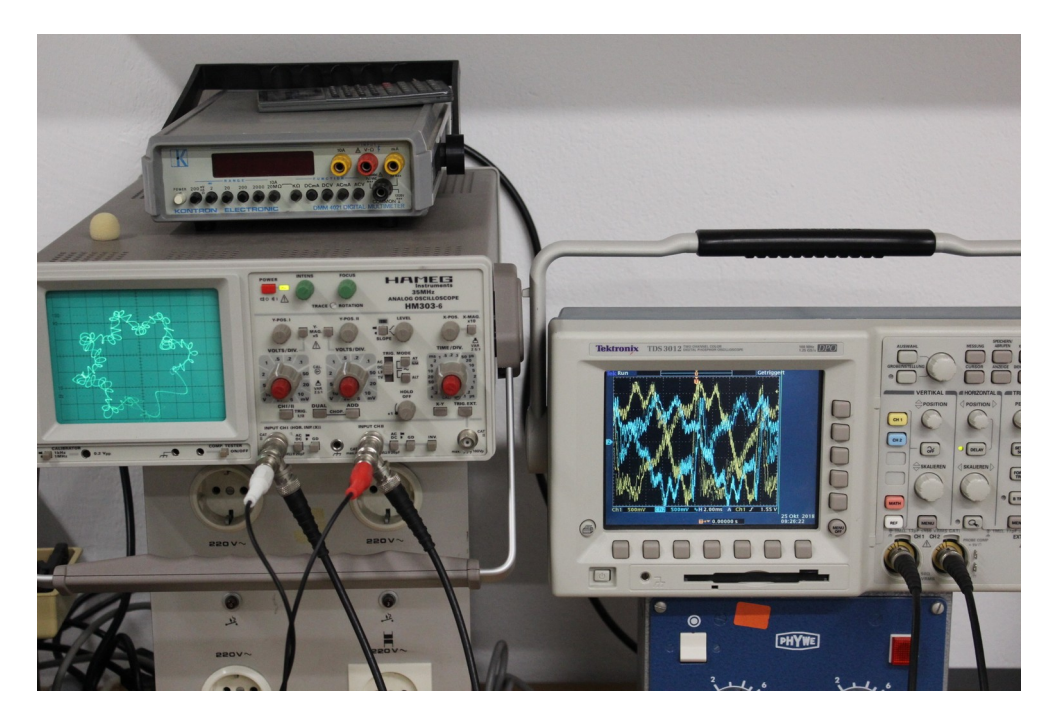

Abb. 4: "Zeichnung" im x-y-Modus links und dazugehöriges Zeitsignal (rechts).

Bemerkungen:

Da der analoge Frequenzgenerator keinen Triggereingang besitzt, wird vorzugsweise von diesem der TTL Ausgang benutzt um den digitalen FG zu triggern. Zur Triggerung sollte dann der Burst Modus benutzt werden.

Beispielwerte:

Digitaler FG: 100 Hz, Trigger – external, infinite Burst

Analoger FG: Mit der Feinabstimmung /Freq. Offset ggf. an den Trigger anpassen, auf jeden Fall die Ausgangsspannung fein einstellen.

Für höhere Vielfache die Frequenzen direkt mit dem Digitalen FG anwählen.